# Smart Star Projector

## User Manual

amazon alexa

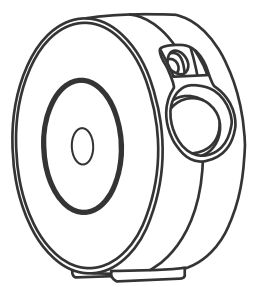

Works with the Google Assistant

IFOAL CE FOC LA

### • Please place the product away from open flame. Please keep distance from water to avoid damage.

- Please keep away from children. Children need to use it under adult supervision.
- Please cut off the power immediately when hazardous occurred.
- Do not look directly at the laser light to avoid hurting your eyes.
- Do not point the light into the sky within 10 nautical miles(18.5km) of airport.
- Do not disassemble and assemble by yourself.
- For indoor use only. (Works better in a dark environment)

## INTRODUCTION

**NOTICE** 

The smart star projector is an entertaining electronic device and able to project the starry sky on your ceiling with floating clouds that have a lot of changeable colors, with thousands of stars filling the ceiling, it will give you the best virtual experience of milky way and galaxy nebula without step one foot outside of your room.

Applying to multiple scenes and easily create a romantic and dreamy atmosphere, sleep under the star and enjoy the starry sky that belongs to you. We hope you have a pleasure experience with this incredible product.

## **SPECIFICATION**

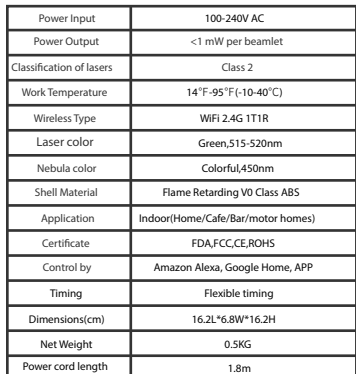

 $-2-$ 

## PARTS LIST

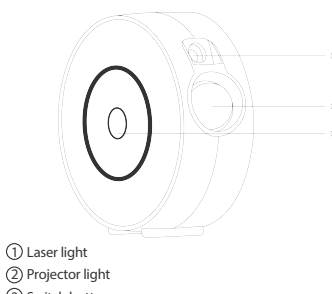

3 Switch button

Press button once: Turn on

Press button twice: Laser& bule light Press button three times: Laser& red light

Press button three times: Laser+red light

Press button for the fourth time: Laser+green light

Press button for the fifth time: Laser+colorful light

Press button for the sixth time: Laser only Press button for the seventh time: Turn o  $-3-$ 

## Inside Package:

Smart star projector x1 User Manual x1 1.8M cable x1

Adapter x1

## How to begin?

1.Remove the protective film sticker from laser aperture. 2.Connect the power supply into an available electrical outlet. 3.Connect to WIFI.

## App Control

1.Download the App

Please download "PlusMinus" from App Store, Google Play or our website(www.plusmunis.ai/app). You can also scan the QR below to download the App.

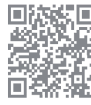

- 2. Make sure your phone is connected the 2.4GHz WiFi and continue connection.
- Press and hold the power button on the Smart star projector for 6 seconds until the indicator light blinks rapidly (twice every second) This is in pairing mode.
- Choose "Add Device" in the center of the page and choose the type "Lighting" Follow the In-app instructions to connect the Smart star projector to your Wi-Fi network.

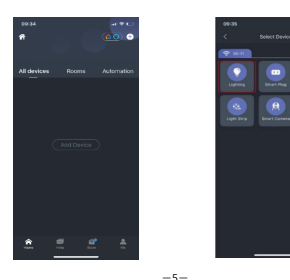

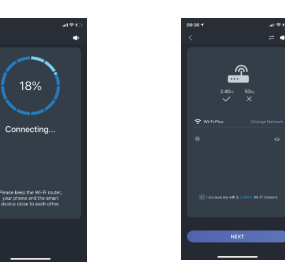

## Voice Control: Amazon Alexa

1. Add device in the "PlusMinus" App and keep it online; 2. Login your Amazon account in "Amazon Alexa" App; 3. Open the "PlusMinus" App and then click the

"Smart Integrations" button on the right upper corner.

Afterward, choose link to "Amazon Alexa";

1. Log in your Google account in Google Home;

authorization page. Click "Agree and link"; 4. Now you can control the device through Google Home.

4. Click "Sign in with Amazon" and then follow the instruction to link the skill.

2. Open "PlusMinus" App and click the "Smart Integrations" button on the right upper corner and link to "Google Assistant"; 3. Click "Link with Google Assistant" and it will take you to an

5. Then you can control the device through Amazon Alexa.

#### Voice Control: Google Assistant

3. App operation After the device is connected successfully, all functions can be controlled and set through the App.

-6-

Warranty Products are with our worry-free 12-month warranty Website: www.lumiman.com Tech Support Email: support@lumiman.com

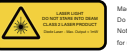

Made in China Do not look directly into the laser Not a toy. Not intende for use hy children